## **Importar Mensajes a Zimbra**

## **De thunderbird**

Descargar el complemento para thunderbird **ImportExportTools**.

Una vez instalado botón derecho sobre la carpeta que queramos exportar→ exportar en formato EML

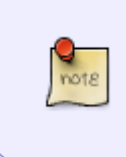

Para importar un sólo mensaje basta con guardar el mensaje desde thunderbird a un fichero con formato xml, una vez guardado cogemos el 7zip y añadimos el mensaje guardado a un nuevo archivo comprimido con extensión zip, que es el que importamos al zimbra

## **Referencias**

<http://kavaxtreme.radiantchristians.com/2009/10/import-thunderbird-to-zimbra-desktop/>

From: <http://intrusos.info/> - **LCWIKI**

Permanent link: **<http://intrusos.info/doku.php?id=aplicaciones:zimbra:importar>**

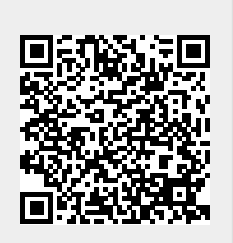

Last update: **2023/01/18 14:36**